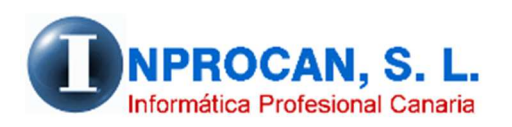

**Inprocan, S.L.**  Juan Domínguez Pérez, 19, 3º, Oficina 18. 35008 – Las Palmas de Gran Canaria Teléfono: 928463341

#### **FILTRO AVANZADO EN EL FORMULARIO DE PRODUCTORES**

#### **¿QUE HACE ESTE PROCESO?**

Con esta opción podemos filtrar/consultar a los productores que cumplan una condición concreta, como por ejemplo ver qué productores tienen el IRPF fijo, ver quienes tienen bases manuales de cotización, ver quienes están a tiempo parcial, etc.

### **¿DONDE SE ENCUENTRA LA NUEVA OPCION?**

La nueva opción se encuentra en el formulario del productor (Opción 2 – 2):

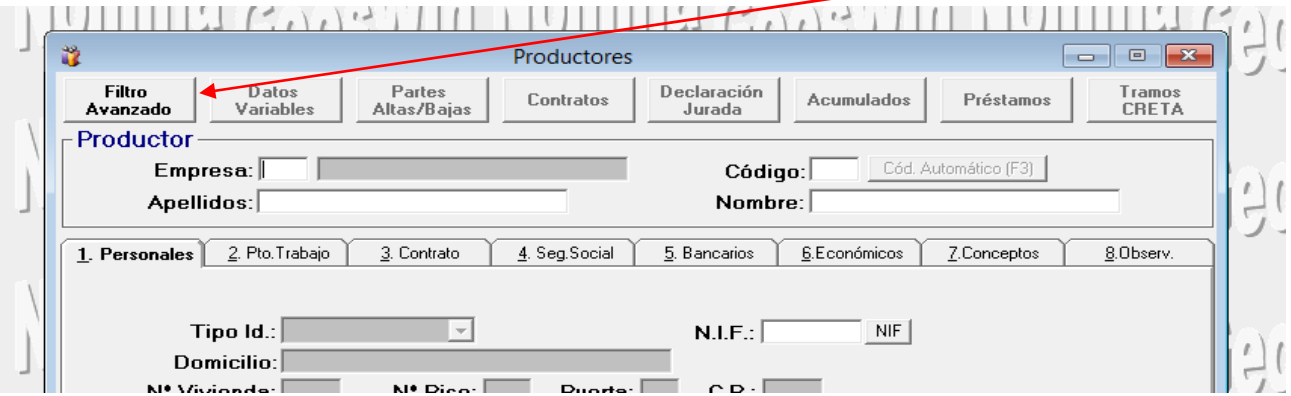

# **¿COMO FUNCIONA?**

Cuando hacemos click en ese botón se abre la siguiente ventana:

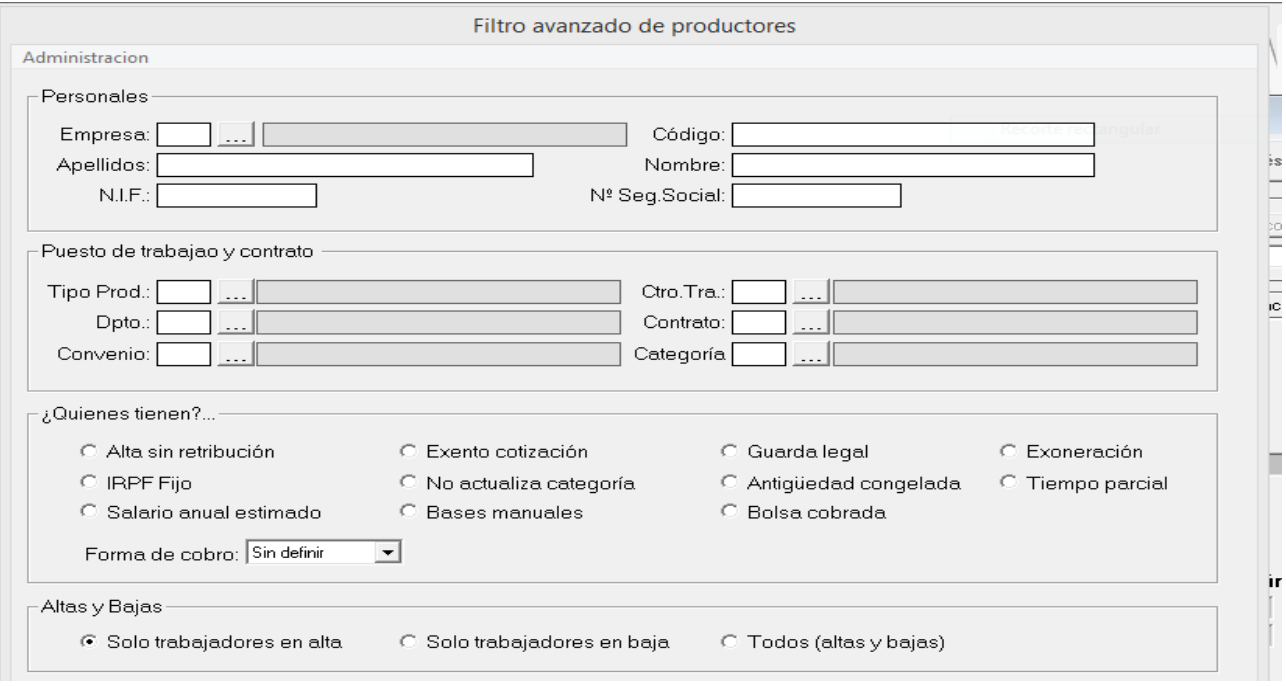

Podemos buscar al productor por cualquiera de los datos mostrados. Lo más común es que pongamos el código de la empresa a buscar y luego elijamos la opción del apartado "¿*Quiénes tienen*?

Vamos a suponer que queremos buscar a los productores con contrato a tiempo parcial. Haríamos

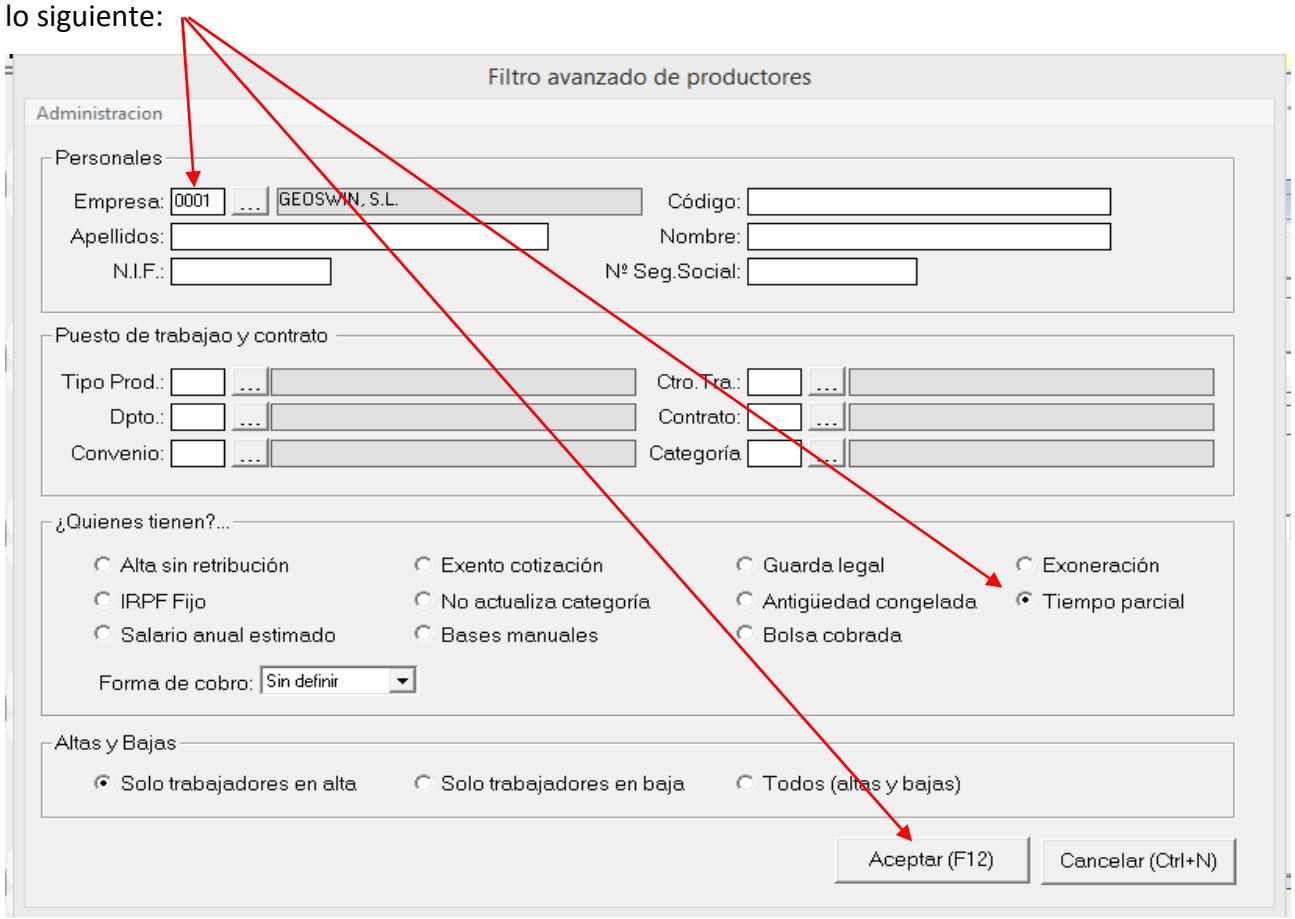

Al pulsar F12 o el botón Aceptar nos saldrá el primer productor que cumpla la condición solicitada:

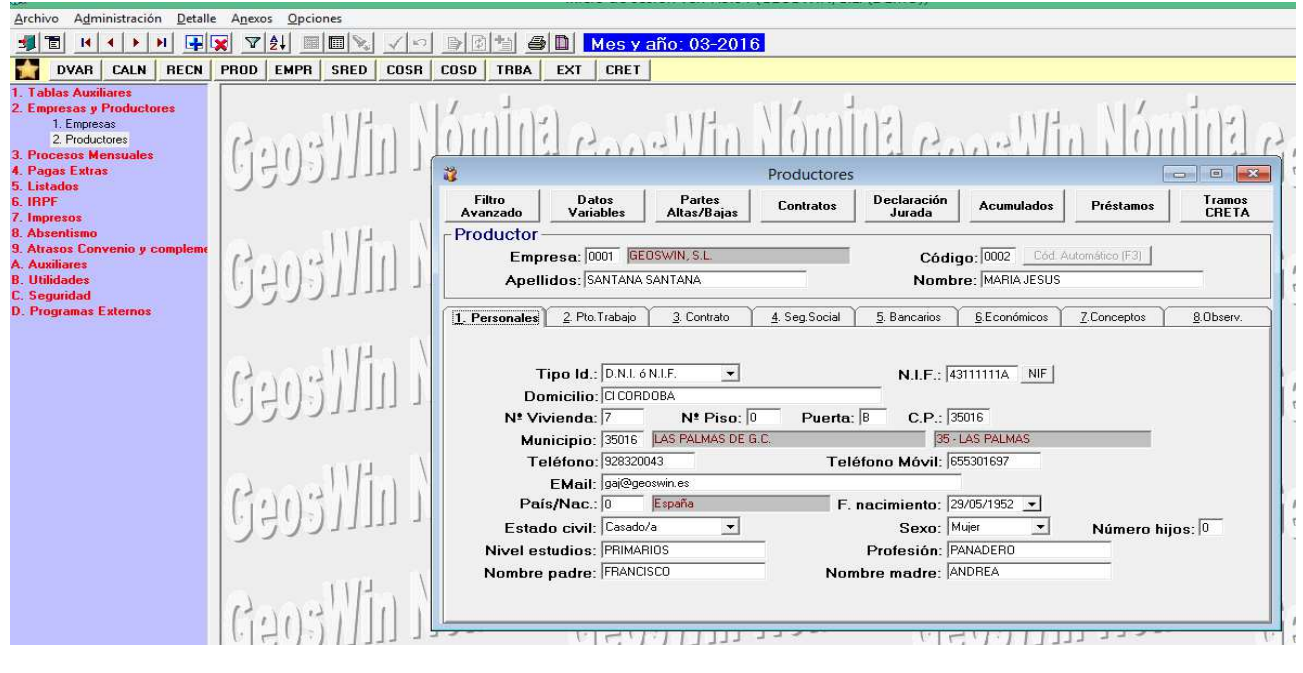

Una vez en esta pantalla podemos movernos al siguiente productor o al anterior con las teclas de

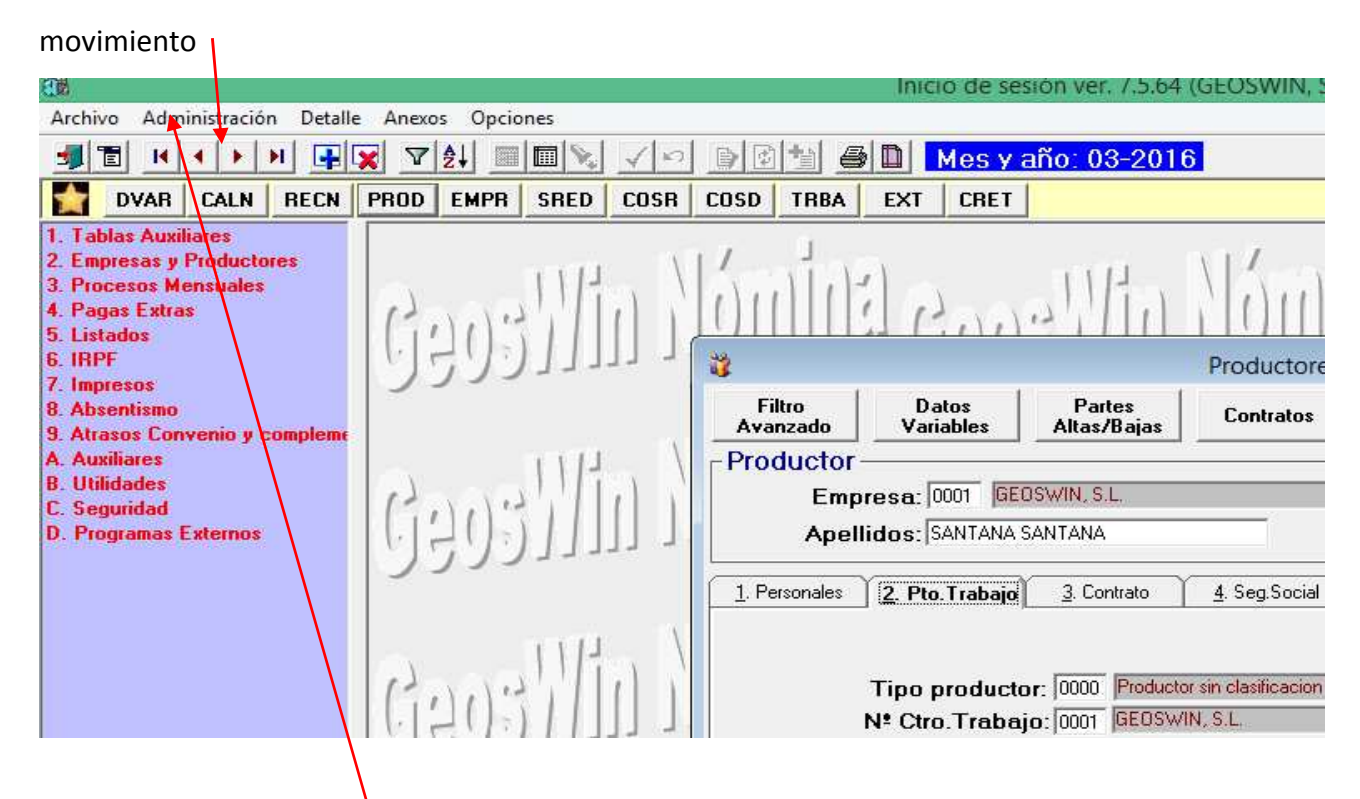

o pulsar en *Administración* – *Lista* para que nos salga una lista con todos los productores que

### cumplen la condición.

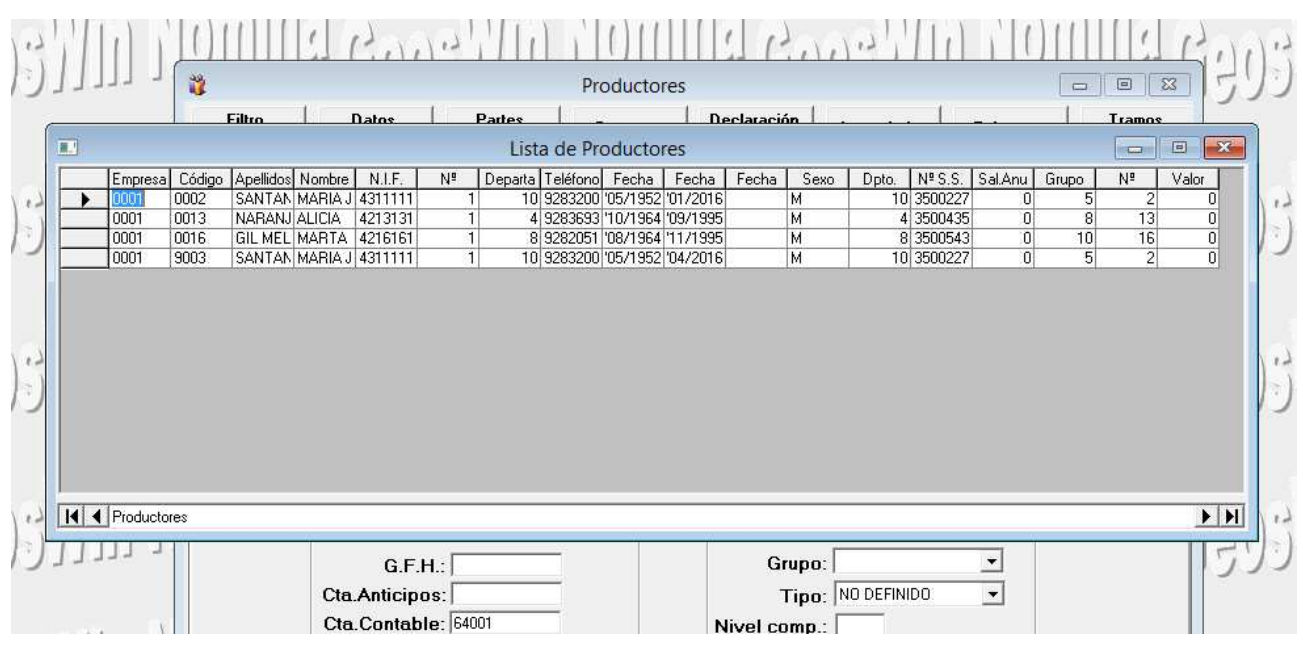

# Si queremos imprimir la lista pulsaremos *Opciones,* en la parte alta de la pantalla e *Imprimir*.

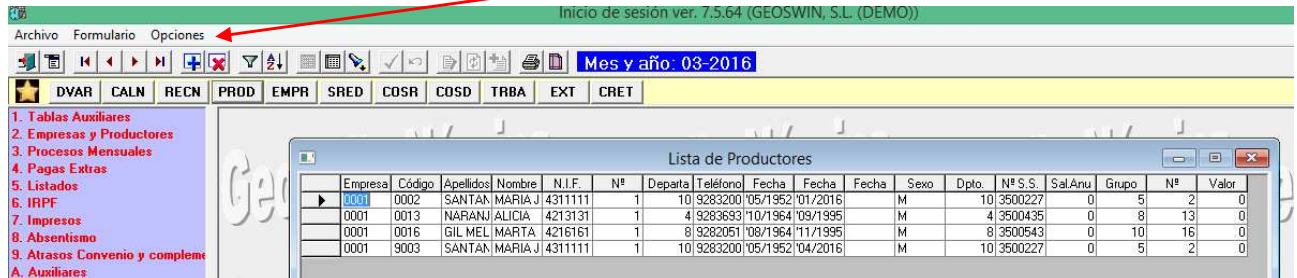